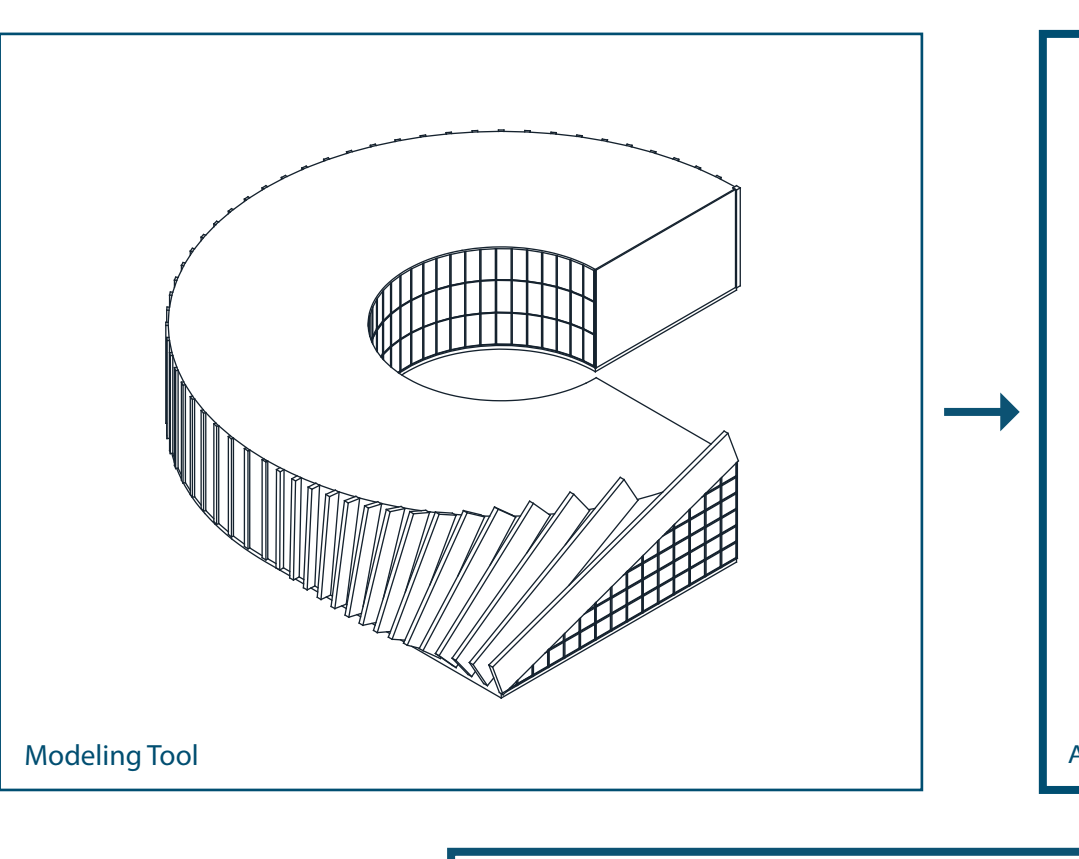

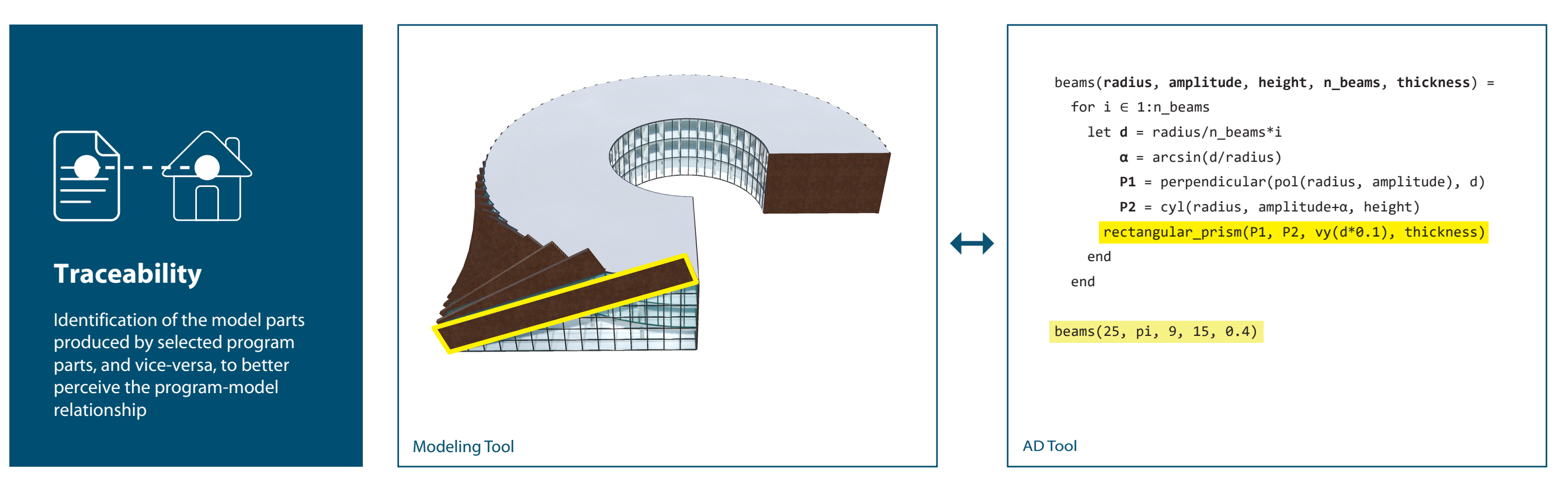

 AD Tool line(xy(-25.0, -1.7), xyz(-24.9, -1.7, 9.0)) line(xy(-25.0, -3.3), xyz(-24.8, -3.3, 9.0)) line(xy(-25.0, -5.0), xyz(-24.5, -5.0, 9.0))  $line(xy(-25.0, -6.7), xyz(-24.1, -6.7, 9.0))$ line(xy(-25.0, -8.3), xyz(-23.6, -8.3, 9.0)) line(xy(-25.0, -10.0), xyz(-22.9, -10.0, 9.0)) line(xy(-25.0, -11.7), xyz(-22.1, -11.7, 9.0)) line(xy(-25.0, -13.3), xyz(-21.1, -13.3, 9.0)) line(xy(-25.0, -15.0), xyz(-20.0, -15.0, 9.0)) line(xy(-25.0, -16.7), xyz(-18.6, -16.7, 9.0)) line(xy(-25.0, -18.3), xyz(-17.0, -18.3, 9.0)) line(xy(-25.0, -20.0), xyz(-15.0, -20.0, 9.0)) ...

Algorithmic Design (AD) creates designs through algorithms. AD allows flexible exploration and optimization of complex designs. However, Algorithmic Design (AD) creates designs through algorithms. AD allows flexible exploration and optimization of complex designs. However,<br>the development of AD programs requires considerable time and expertise. **ReAD** intro

## **Extraction**

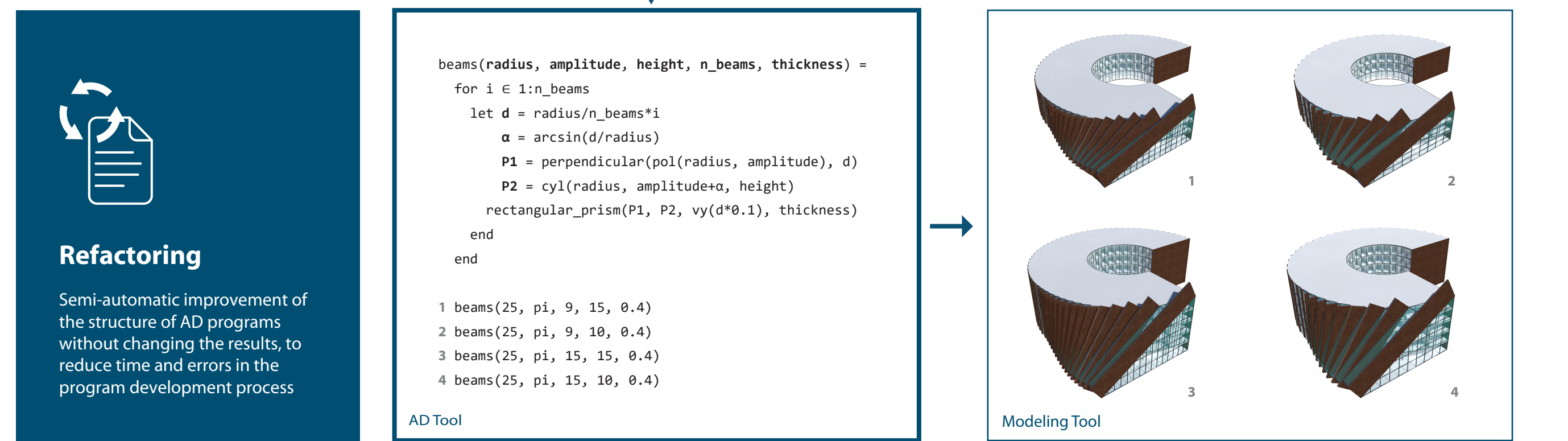

Automatic conversion of a digital model manually produced in CAD or BIM tools into an AD program, to reduce time and errors in model-program conversion

Selecting a beam (on the left) highlights the corresponding program parts (on the right)

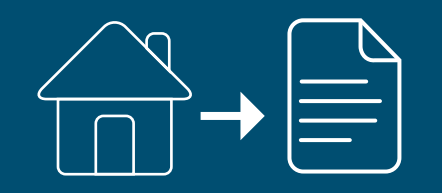

The program on the right was extracted from the model on the left

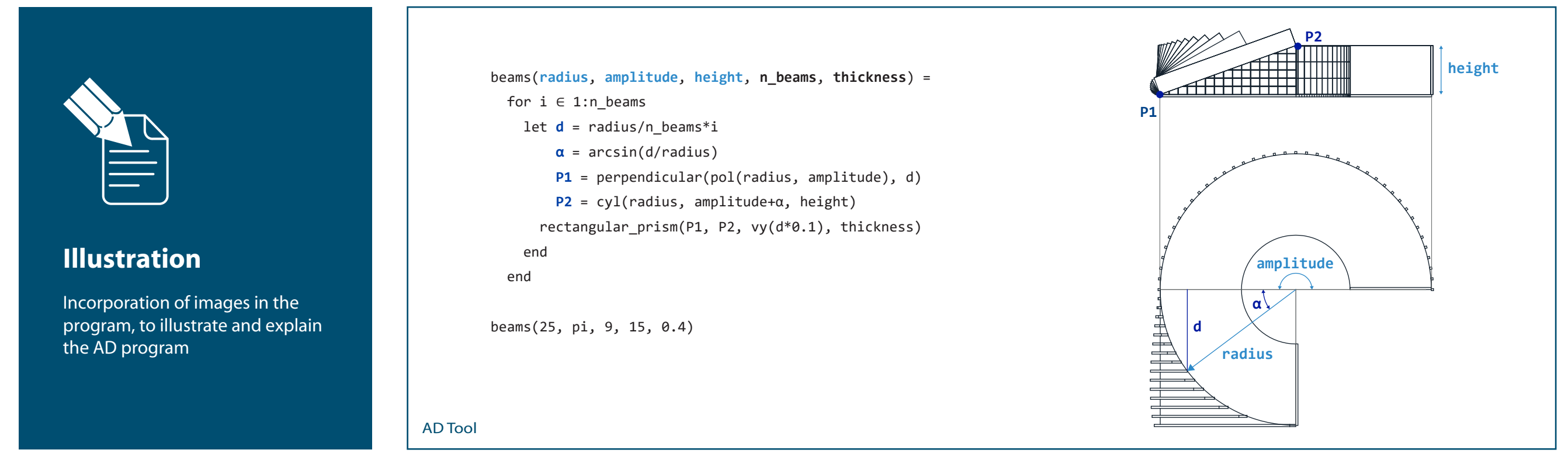

The AD program, on the left, illustrated on the right

The program on the left, which is the refactoring of the extracted program (above), can generate variations of the building (on the right)